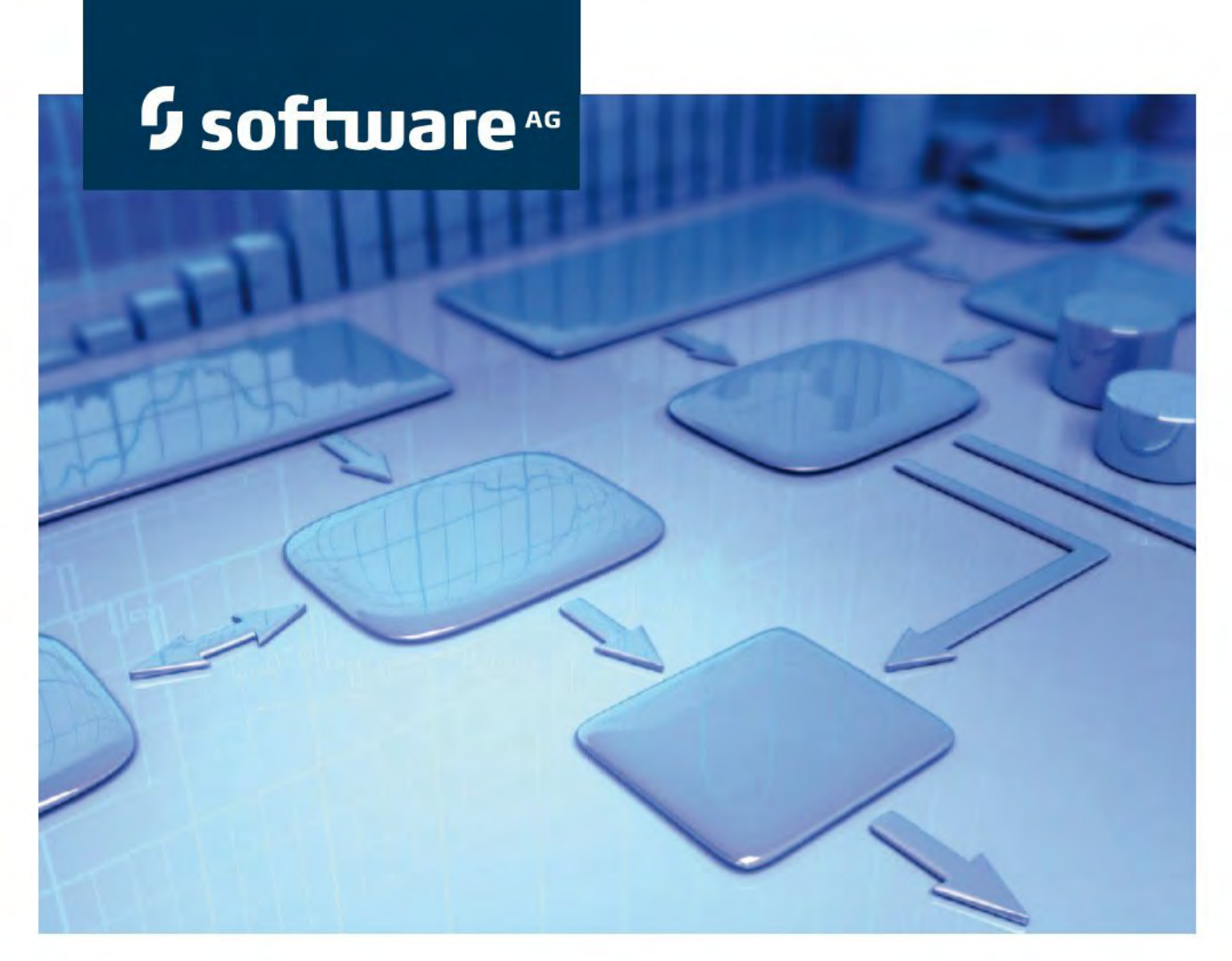

# **Konventionenhandbuch Audit-Management**

**Version 9.7- Service Release 3 ARIS Risk & Compliance Manager**

**April 2015**

Dieses Dokument gilt für ARIS Risk & Compliance Manager ab Version 9.7. Hierin enthaltene Beschreibungen unterliegen Änderungen und Ergänzungen, die in nachfolgenden Release Notes oder Neuausgaben bekanntgegeben werden.

Urheberrechtlich geschützt © 2010 - 2015 [Software AG,](http://www.softwareag.com/) Darmstadt, Deutschland und/oder Software AG USA Inc., Reston VA, USA und/oder ihre Tochtergesellschaften und/oder ihre Lizenzgeber.

Der Name Software AG und die Namen der Software AG Produkte sind Marken der Software AG und/oder Software AG USA Inc., einer ihrer Tochtergesellschaften oder ihrer Lizenzgeber. Namen anderer Gesellschaften oder Produkte können Marken ihrer jeweiligen Schutzrechtsinhaber sein. Genaue Informationen über die geschützten Marken und Patente der Software AG und ihrer Tochtergesellschaften sind veröffentlicht unter [http://softwareag.com/licenses.](http://softwareag.com/licenses)

Die Nutzung dieser Software unterliegt den Lizenzbedingungen der Software AG. Diese Bedingungen sind Bestandteil der Produktdokumentation und befinden sich unter <http://softwareag.com/licenses> und/oder im Wurzelverzeichnis des lizenzierten Produkts.

Diese Software kann Teile von Software-Produkten Dritter enthalten. Urheberrechtshinweise, Lizenzbestimmungen sowie zusätzliche Rechte und Einschränkungen dieser Drittprodukte können dem Abschnitt "License Texts, Copyright Notices and Disclaimers of Third Party Products" entnommen werden. Diese Dokumente enthalten den von den betreffenden Lizenzgebern oder den Lizenzen wörtlich vorgegebenen Wortlaut und werden daher in der jeweiligen Ursprungsprache wiedergegeben. Für einzelne, spezifische Lizenzbeschränkungen von Drittprodukten siehe PART E der Legal Notices, abrufbar unter dem Abschnitt "License Terms and Conditions for Use of Software AG Products / Copyrights and Trademark Notices of Software AG Products". Diese Dokumente sind Teil der Produktdokumentation, die unter <http://softwareag.com/licenses> oder im Verzeichnis der lizenzierten Produkte zu finden ist.

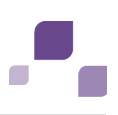

# **Inhalt**

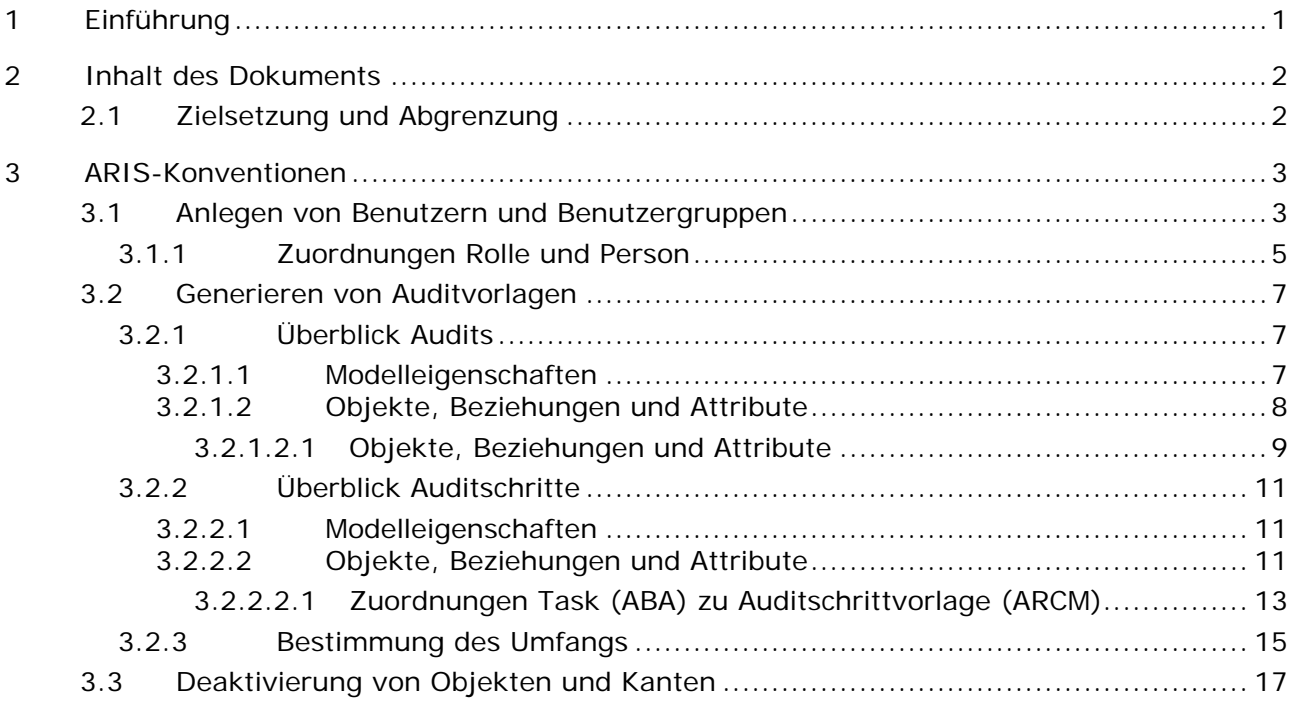

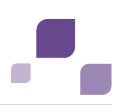

## <span id="page-3-0"></span>**1 Einführung**

Um das Anlegen von Auditvorlagen zu vereinfachen und um eine Wiederverwendbarkeit zu ermöglichen, können Sie Objekte mithilfe einer Auditvorlage in ARIS Architect (ABA) modellieren. Dies ist nur möglich, wenn die methodischen und funktionalen Regeln sowie Konventionen bei der Modellierung in ARIS Architect eingehalten werden. Nur dann können alle modellierten Daten auch in ARIS Risk & Compliance Manager (ARCM) überführt und weiterverwendet werden.

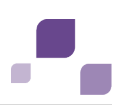

#### <span id="page-4-0"></span>**2 Inhalt des Dokuments**

In den folgenden Kapiteln werden die Standards bezüglich der Verwendung von Beschreibungssichten, Modelltypen, Objekttypen, Beziehungs- bzw. Kantentypen sowie Attributen erläutert.

# <span id="page-4-1"></span>**2.1 Zielsetzung und Abgrenzung**

Ziel: Festlegung von Modellierungsrichtlinien Nicht Inhalt dieses Handbuchs: Anwenderdokumentation

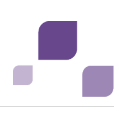

#### <span id="page-5-0"></span>**3 ARIS-Konventionen**

#### <span id="page-5-1"></span>**3.1 Anlegen von Benutzern und Benutzergruppen**

Benutzer und Benutzergruppen werden in ARIS Architect im Organigramm mit den Objekten **Person** (OT\_PERS) und **Rolle** (OT\_PERS\_TYPE) modelliert.

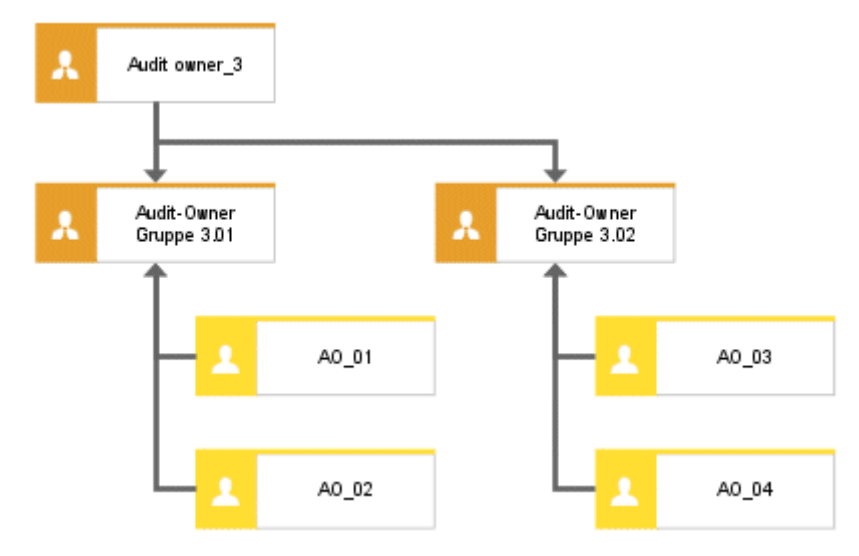

Abbildung 1: Struktur Benutzer/Benutzergruppen (Organigramm)

Die übergeordnete Rolle **Audit-Owner\_3** bestimmt dabei die Rollen, welche die untergeordneten Rollen in ARIS Risk & Compliance Manager innehaben. Die beiden Rollen sind über die Kante **ist Verallgemeinerung von** miteinander verbunden. **Audit-Owner-Gruppe 3.01** ist somit die Generalisierung von **Audit-Owner\_3**. Der Name der übergeordneten Rolle definiert die Rolle und die Ebene der zu generierenden Gruppe. <Rolle>\_<Ebene>, d. h. Audit owner\_3 > Rolle: Audit-Owner, Ebene: 3 (oder objektspezifisch). Für die übergeordnete Rolle (**Audit-Owner\_3**) wird keine Benutzergruppe in ARIS Risk & Compliance Manager generiert.

Für die verschiedenen Ebenen gilt:

Ebene 1: mandantenübergreifend

Bedeutet, dass die Rechte mandantenübergreifend vergeben werden.

**Ebene 2: mandantenspezifisch** 

Bedeutet, dass die Rechte für einen bestimmten Mandanten vergeben werden.

**Ebene 3: objektspezifisch** 

Bedeutet, dass die Rechte für ein bestimmtes Objekt vergeben werden, z. B. Policy, Risiko oder Kontrolle.

Für das obige Beispiel wird somit in ARIS Risk & Compliance Manager die Benutzergruppe **Audit-Owner-Gruppe 3.01** mit der Rolle **Audit-Owner** und der Ebene 3 (d. h. mit objektspezifischen Rechten) generiert. Zusätzlich werden die Benutzer mit den Benutzer-IDs **AO\_01** und **AO\_02** generiert.

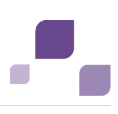

#### **Mapping Rollenname (ARCM) zu Rolle (ABA)**

Für die Benutzergruppen in ARIS Risk & Compliance Manager und der zu verwendenden Benennung in ARIS Architect gelten folgende Zuordnungen. Weitere Rollen finden Sie in den anderen Konventionenhandbüchern.

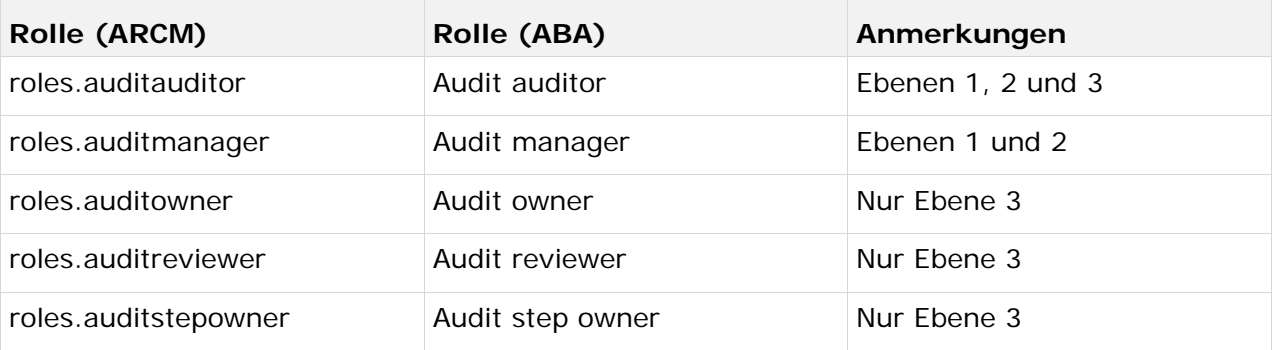

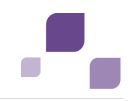

## **3.1.1 Zuordnungen Rolle und Person**

#### **Zuordnungen Rolle (ABA) zu Benutzergruppe (ARCM)**

Für das Objekt **Rolle** (Benutzergruppe) gelten folgende Zuordnungen:

<span id="page-7-0"></span>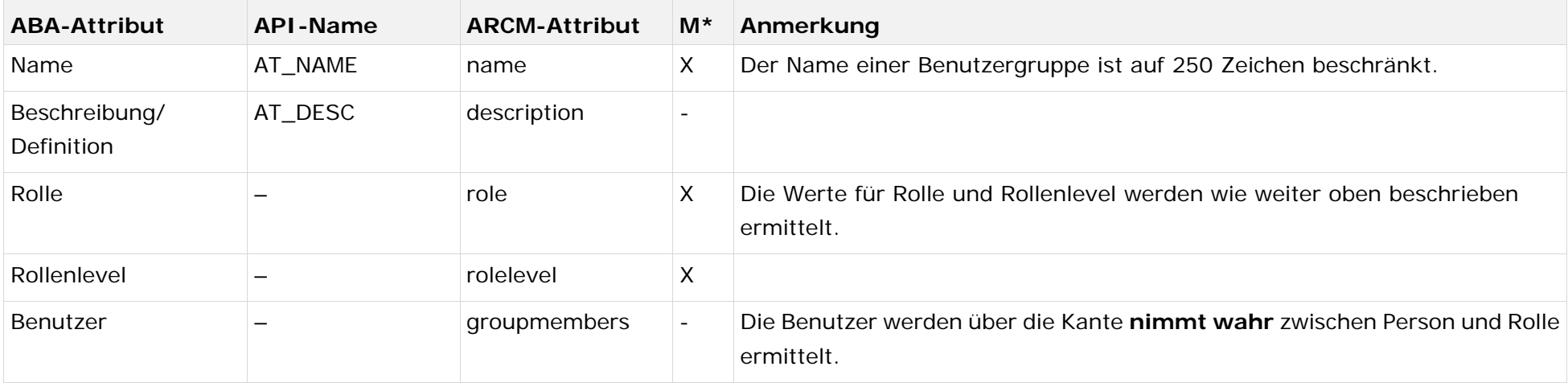

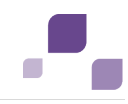

#### **Zuordnungen Person (ABA) zu Benutzer (ARCM)**

Bestehende Datenbanken nach alter Modellierungskonvention können mit dem mitgelieferten Report **ARCM user migration.arx** migriert werden. Da die beiden Attribute für Vor- und Nachname aus demselben Attribut abgeleitet werden, sollte das Ergebnis überprüft werden.

Für das Objekt **Person** (Benutzer) gelten folgende Zuordnungen:

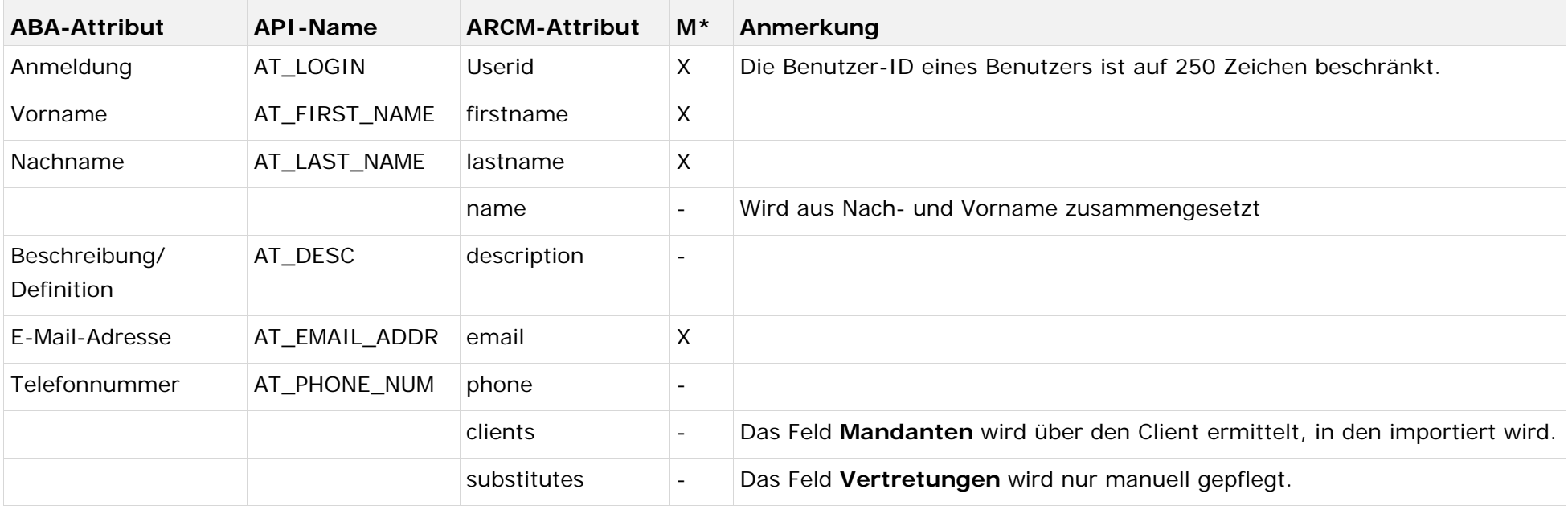

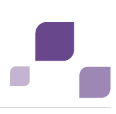

## <span id="page-9-0"></span>**3.2 Generieren von Auditvorlagen**

#### <span id="page-9-1"></span>**3.2.1 Überblick Audits**

Auditvorlagen können in ARIS Architect modelliert werden, um die Stammdatenpflege zu erleichtern. Dazu ist das Modell **Projektterminplan** (MT\_PROJECT\_SCHEDULE) vorgesehen.

## <span id="page-9-2"></span>**3.2.1.1 Modelleigenschaften**

Um attributbasiertes Modellieren anwenden zu können, müssen Sie die Reihen-/Spalteneigenschaften für attributbasiertes Modellieren pflegen. Klicken Sie mit der rechten Maustaste auf den Spaltenkopf, wählen Sie dann **Eigenschaften > Format > Attributbasiertes Modellieren** und bearbeiten Sie die folgenden Einträge:

Positionsattribut: **Startdatum** (AT\_DATE\_START)

Dimensionsattribut: **Maximale Gesamtzeit** (AT\_MAX\_TL\_TIME)

Attribut-abhängige Symbole: Sowohl Position und Dimension müssen für das Objekt **Aufgabe** erlaubt sein.

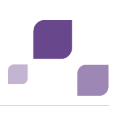

# <span id="page-10-0"></span>**3.2.1.2 Objekte, Beziehungen und Attribute**

Folgende Objekte können im Modell **Projektplan** verwendet werden:

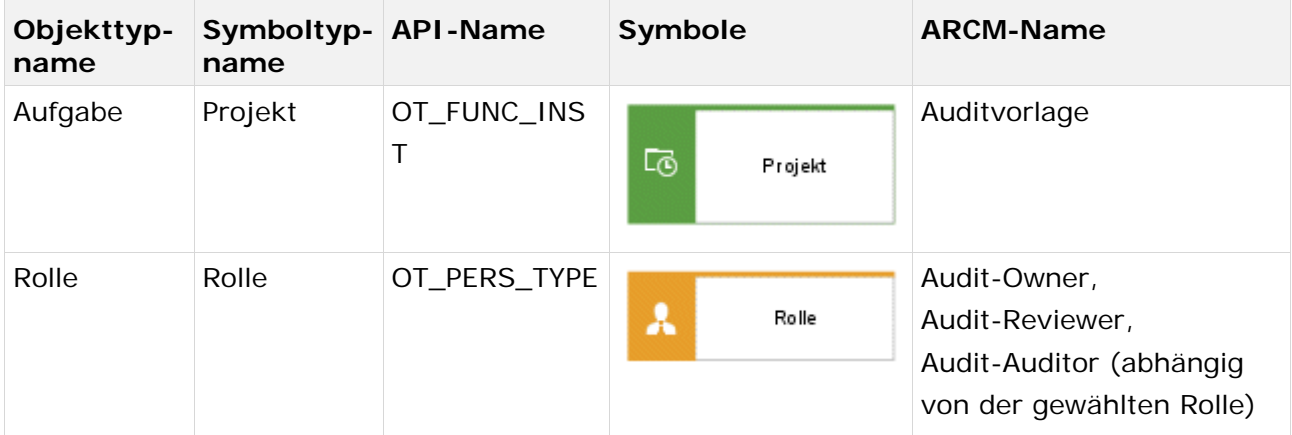

Folgende Kanten können verwendet werden:

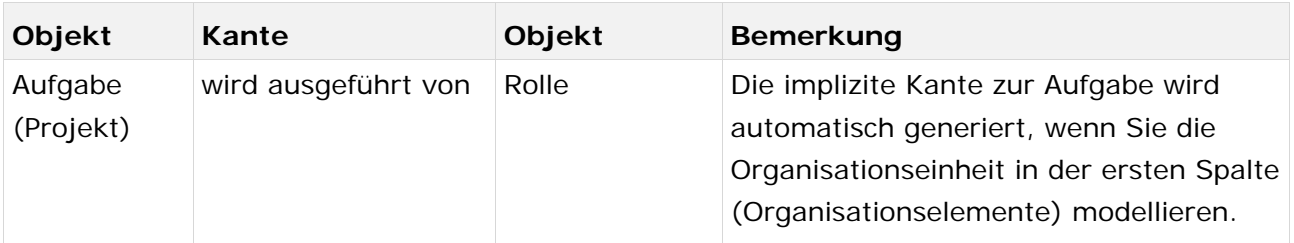

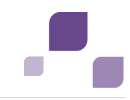

# **3.2.1.2.1 Objekte, Beziehungen und Attribute**

Für das Objekt **Aufgabe** (Projekt) gelten folgende Zuordnungen:

<span id="page-11-0"></span>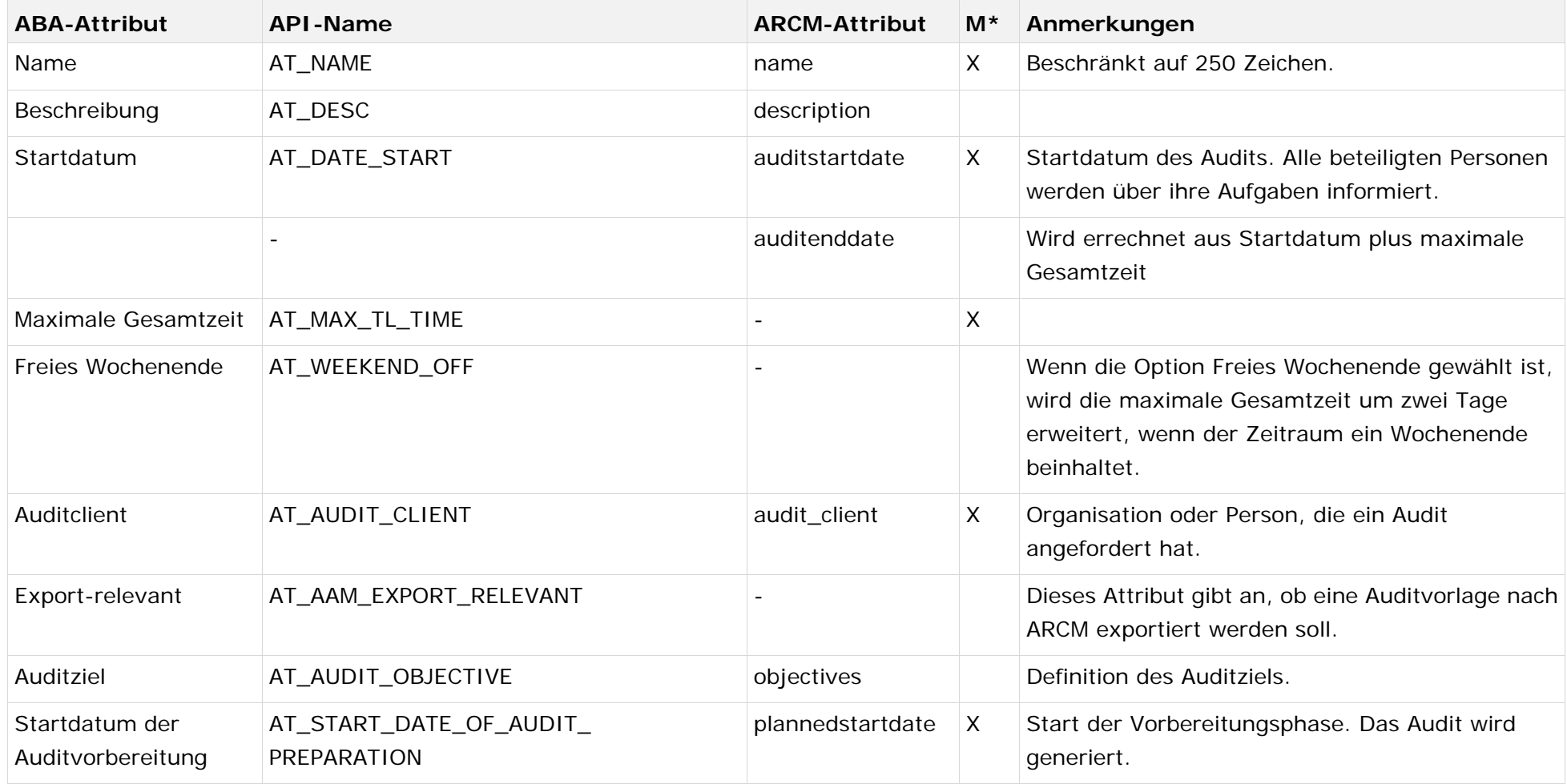

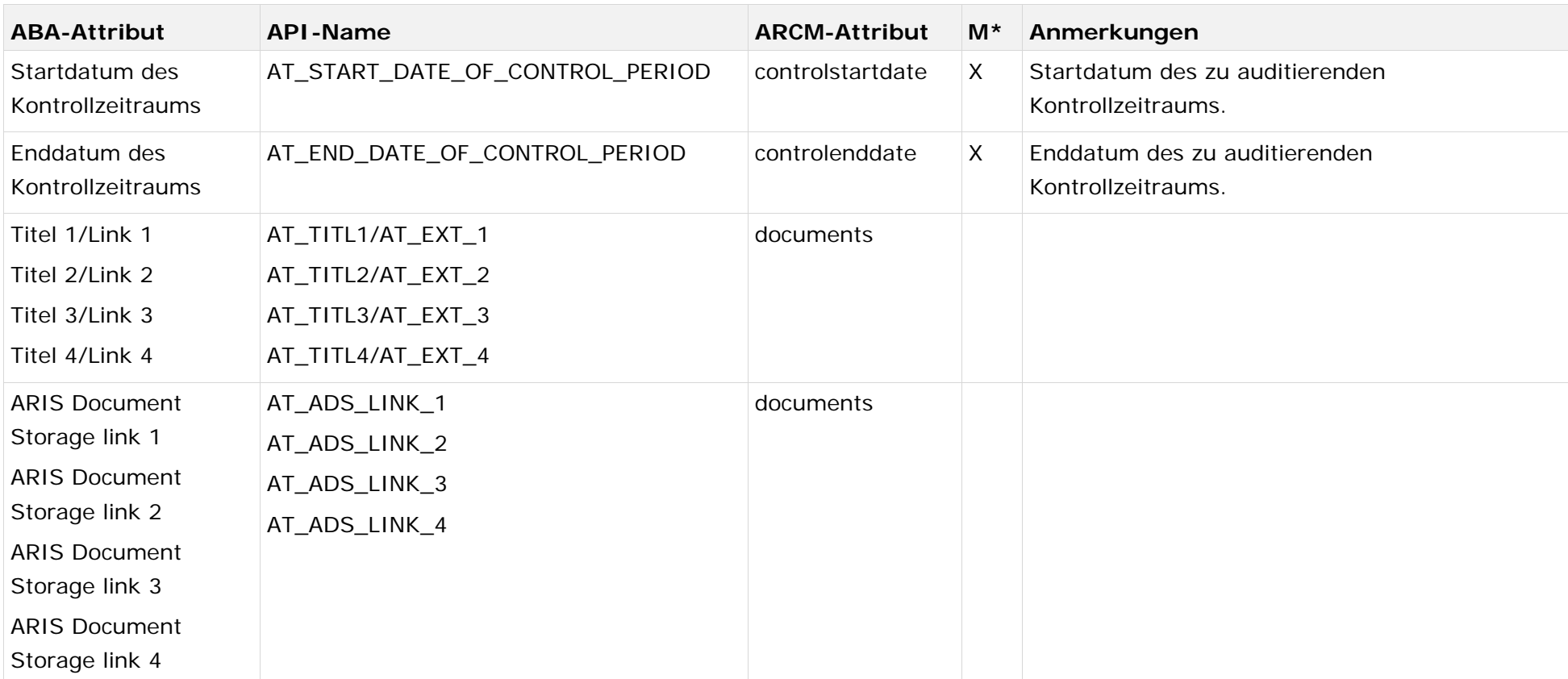

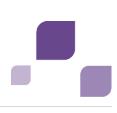

#### <span id="page-13-0"></span>**3.2.2 Überblick Auditschritte**

Sie können der Auditvorlage (Aufgabe (Projekt)) ein Modell vom Typ **Projektterminplan**  (MT\_PROJECT\_SCHEDULE) hinterlegen, um die Auditvorlagenschritte einer Auditvorlage zu definieren.

## <span id="page-13-1"></span>**3.2.2.1 Modelleigenschaften**

Um attributbasiertes Modellieren anwenden zu können, müssen Sie die

Reihen-/Spalteneigenschaften für attributbasiertes Modellieren pflegen. Klicken Sie mit der rechten Maustaste auf den Spaltenkopf, wählen Sie dann **Eigenschaften > Format > Attributbasiertes Modellieren** und bearbeiten Sie die folgenden Einträge:

Positionsattribut: **Startdatum** (AT\_DATE\_START)

Dimensionsattribut: **Maximale Gesamtzeit** (AT\_MAX\_TL\_TIME)

Attribut-abhängige Symbole: Sowohl Position und Dimension müssen für das Objekt **Aufgabe** erlaubt sein.

## <span id="page-13-2"></span>**3.2.2.2 Objekte, Beziehungen und Attribute**

#### **Objekte und Namen (Auditschritte)**

Folgende Objekte können im Modell **Projektplan** verwendet werden:

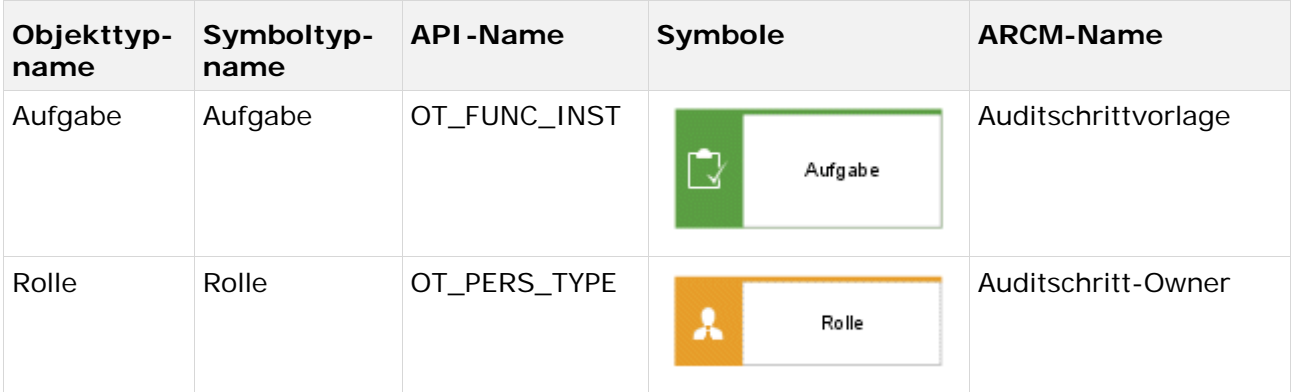

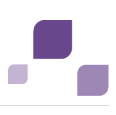

#### **Kanten (Auditschritte)**

Folgende Kanten können verwendet werden:

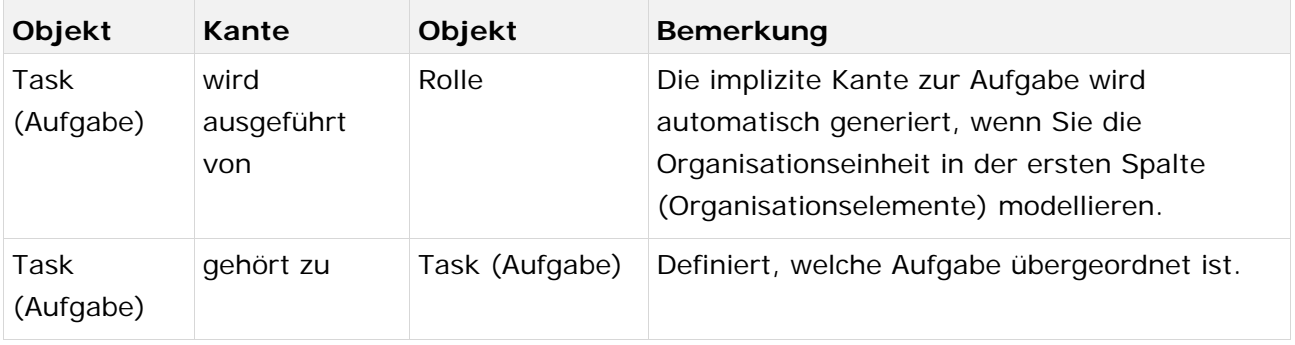

# **3.2.2.2.1 Zuordnungen Task (ABA) zu Auditschrittvorlage (ARCM)**

<span id="page-15-0"></span>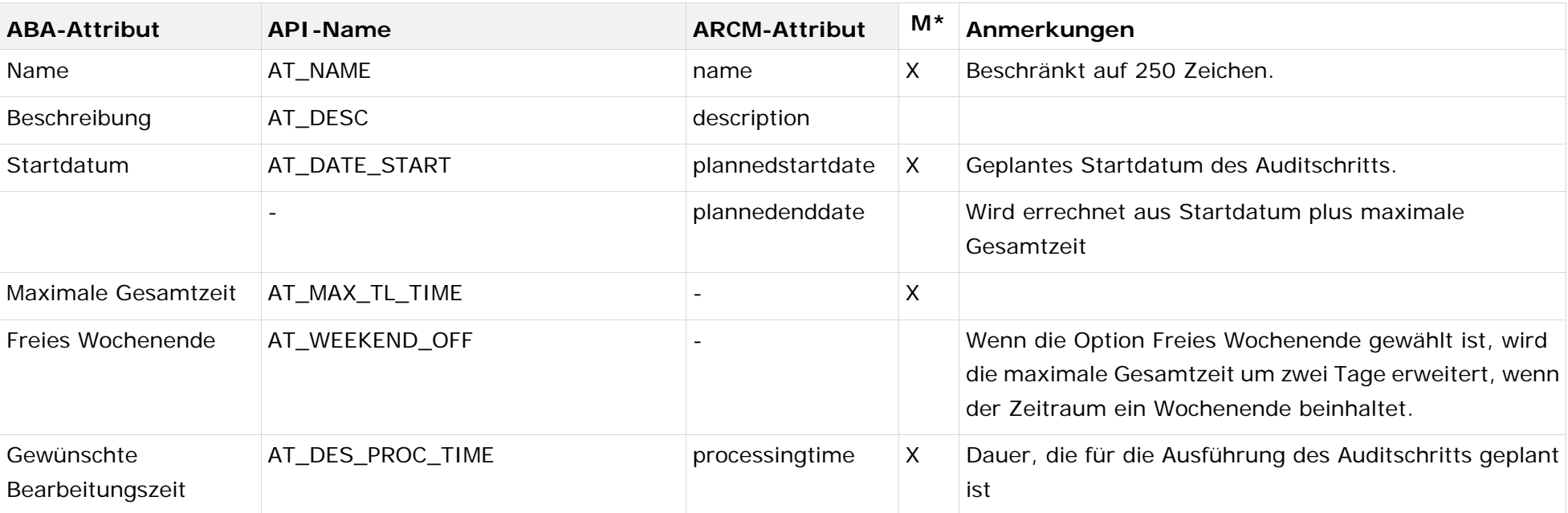

Für das Objekt **Task** (Aufgabe) gelten folgende Zuordnungen:

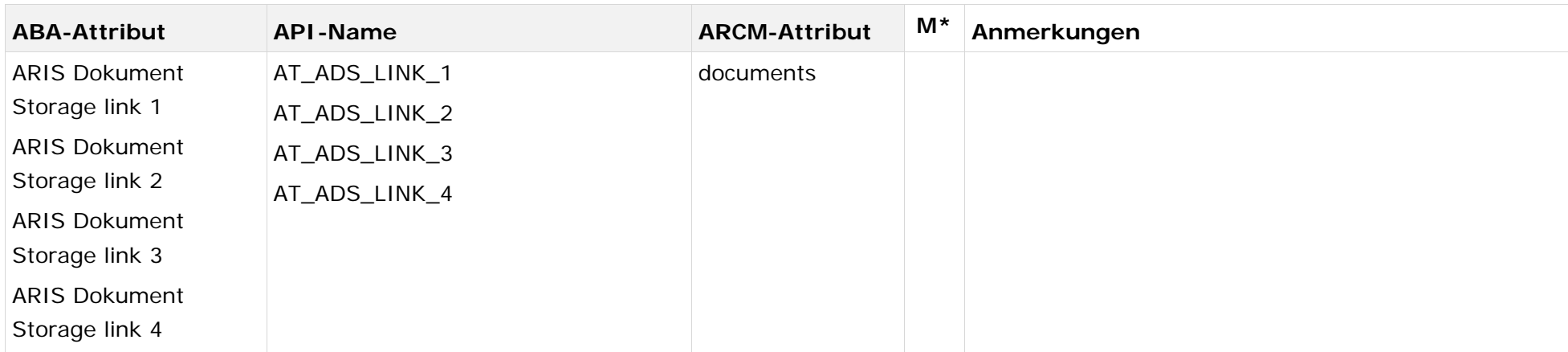

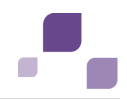

#### **3.2.3 Bestimmung des Umfangs**

Um den Umfang eines Audits oder Auditschritts zu bestimmen, können Sie das **Aufgabenzuordnungsdiagramm** (MT\_FUNC\_ALLOC\_DGM\_INST) verwenden. Abhängig vom gewählten Umfang werden zugehörige Elemente wie Testfälle, Risikobewertungen usw. (gefiltert nach dem definierten Kontrollzeitraum) für das zugewiesene Audit/den zugewiesenen Auditschritt in ARCM angezeigt.

#### **Objekte und Namen (Umfang)**

Folgende Objekte können im **Task-Zuordnungsdiagramm** verwendet werden:

<span id="page-17-0"></span>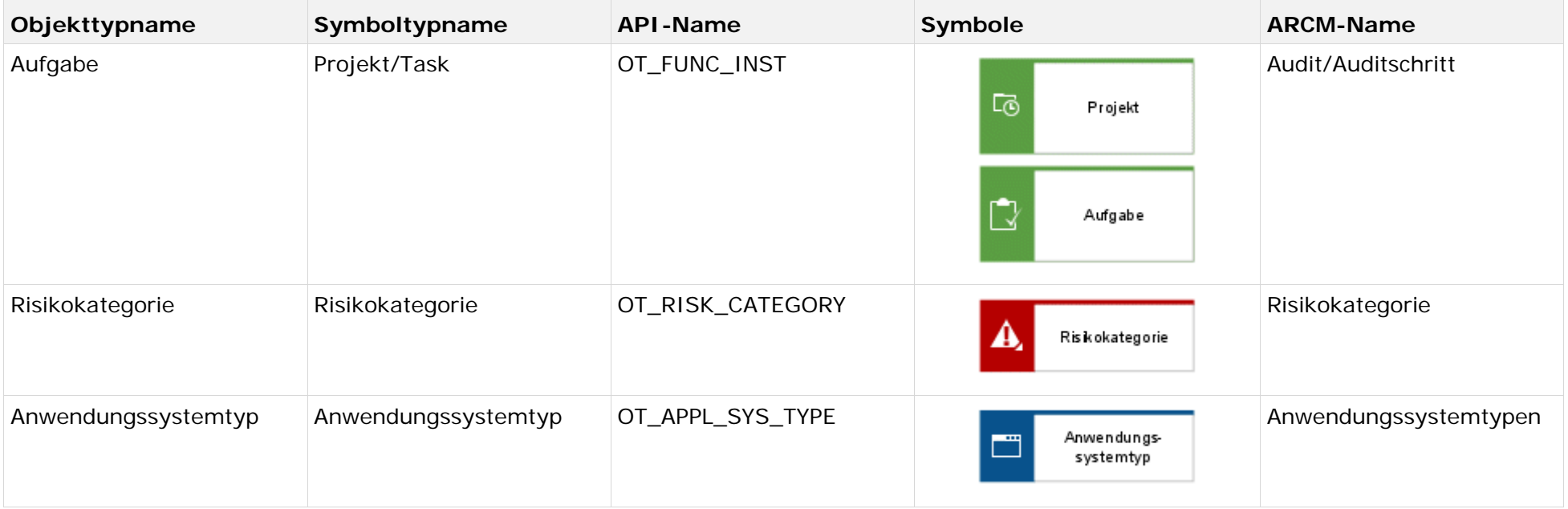

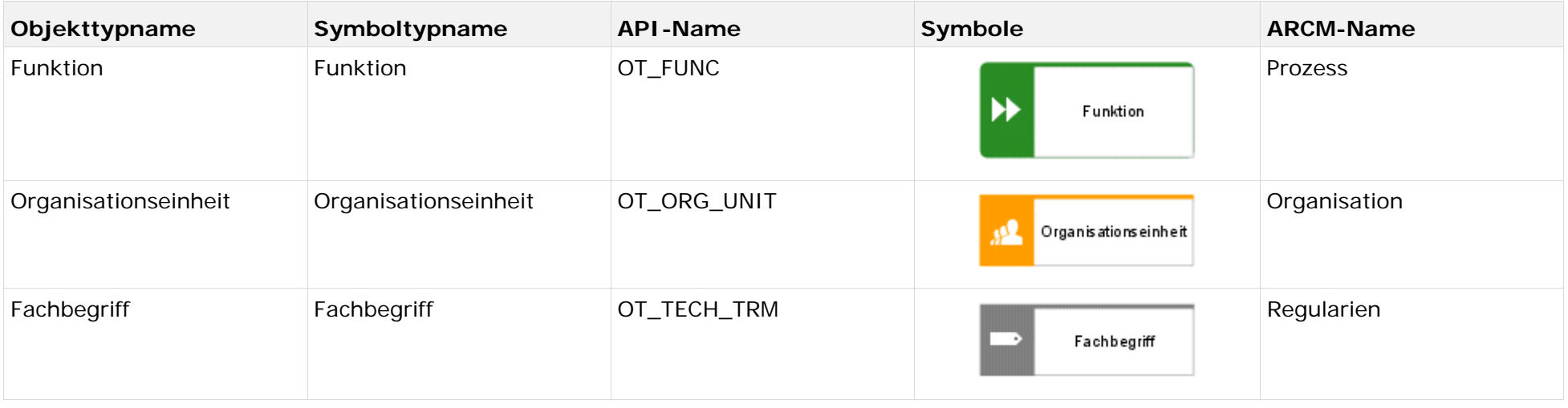

Folgende Kanten können verwendet werden:

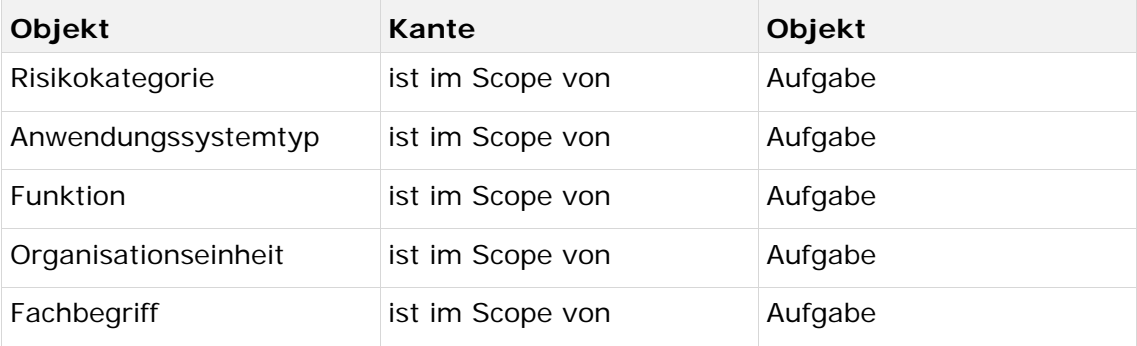

Nur eine einzige Kante des Typs **ist im Scope von** ist pro Audit/Auditschritt erlaubt.

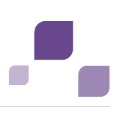

## <span id="page-19-0"></span>**3.3 Deaktivierung von Objekten und Kanten**

Die Objekte und Beziehungen in ARIS Risk & Compliance Manager unterliegen einer Versionierung, um eine Nachvollziehbarkeit von Änderungen zu gewährleisten. Objekte und Beziehungen werden in ARIS Risk & Compliance Manager daher nicht gelöscht, sondern deaktiviert. D. h., dass die entsprechenden Datenelemente nicht aus der Datenbank entfernt, sondern nur als deaktiviert gekennzeichnet werden.

Um Objekte/Beziehungen in ARIS Risk & Compliance Manager über einen Import zu deaktivieren, müssen die Objekte/Beziehungen in ARIS Architect entsprechend gekennzeichnet werden. Dies erfolgt über das Attribut **Deaktiviert** (AT\_DEACT). Das Attribut kann sowohl für Objekte als auch für Kanten gesetzt werden. Sobald das Attribut gesetzt ist, wird das entsprechende Objekt bzw. die entsprechende Kante beim nächsten Import deaktiviert.

Um einen Auditschritt zu deaktivieren, muss sowohl die Kante zum übergeordneten Objekt als auch der Auditschritt selbst als deaktiviert gekennzeichnet werden.

Dies ist natürlich nur der Fall, wenn die Objekte/Beziehungen Teil der Export-Datei von ARIS Architect sind. Nach erfolgreichem Import in ARIS Risk & Compliance Manager können Sie die Objekte/Kanten in ARIS Architect löschen. Wurden Objekten/Beziehungen in ARIS Architect vor einem Deaktivierungsimport gelöscht, können Sie diese manuell in ARIS Risk & Compliance Manager deaktivieren.